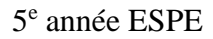

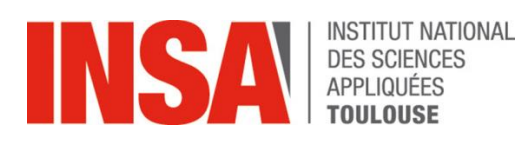

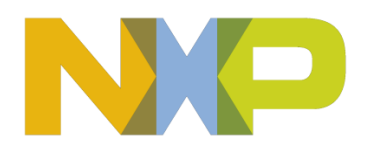

# **Bureau d'étude Electronique Automobile Module "Main Inverter"**

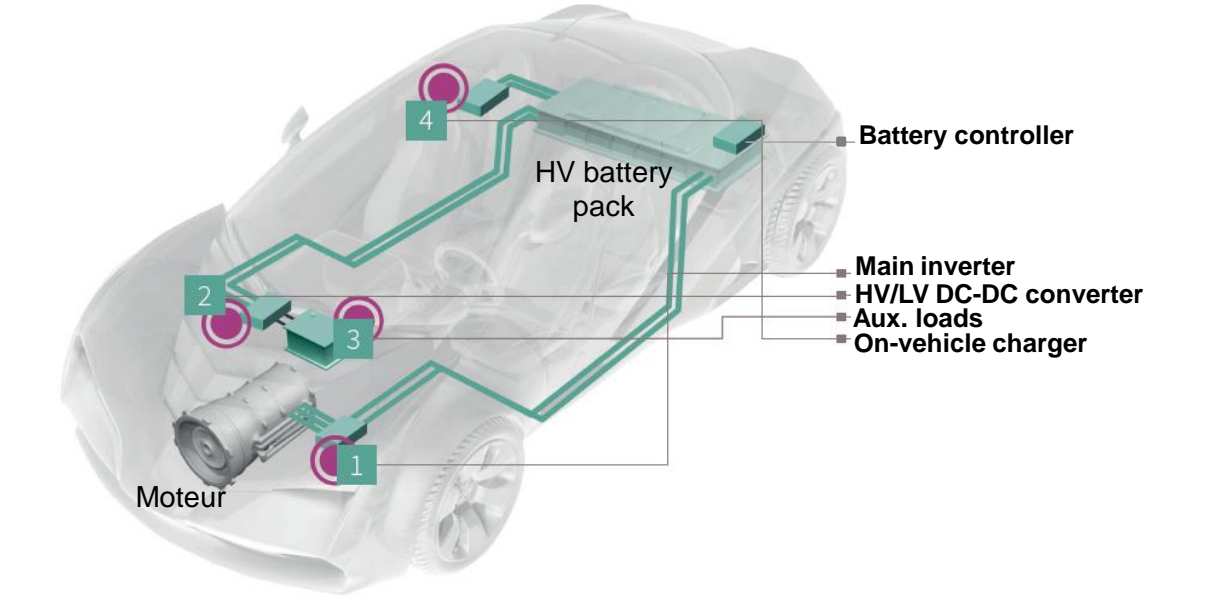

[http://www.alexandre-boyer.fr](http://www.alexandre-boyer.fr/) 

**Alexandre Boyer 5**

**<sup>e</sup> année ESPE Novembre 2023**

## **Contenu**

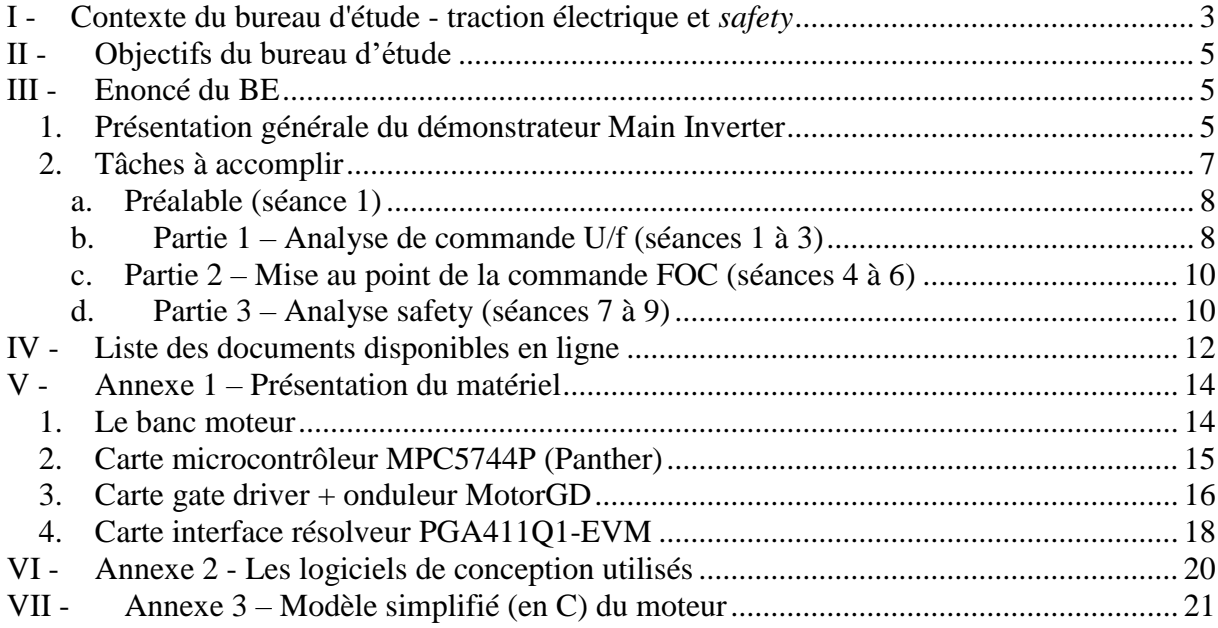

## <span id="page-2-0"></span>**I - Contexte du bureau d'étude - traction électrique et**  *safety*

Le bureau d'étude électronique automobile s'inscrit dans le contexte de l'électrification des véhicules, c'est-à-dire dans l'utilisation directe de l'énergie électrique pour la traction du véhicule, en remplacement des moteurs à combustion interne. Cette tendance nécessite le développement de nouveaux équipements électriques et électroniques, venant s'ajouter aux nombreux autres organes électroniques ajoutés ces dernières années.

La [Figure 1](#page-2-1) présente une vue d'ensemble typique des équipements embarquées (Electronic Control Unit ECU) indispensables dans un véhicule électrique. L'énergie du système est fournie par plusieurs batteries : une haute tension (HV battery) pour les étages de forte puissance (onduleur de puissance du Main Inverter), une autre faible puissance pour les étages de faible/moyenne puissance. Les ECU principaux sont :

- 1. Main inverter: cet équipement contrôle le moteur électrique responsable de la traction du véhicule. C'est lui qui gère le comportement de conduite du véhicule. Quelle que soit la nature du moteur (synchrone, asynchrone, DC brushless), cet ECU présente la même architecture et fonctionne de la même manière. Il récupère aussi l'énergie produite lors du freinage et la renvoie vers la batterie HV. Dans ce bureau d'étude, la partie récupération d'énergie ne sera pas abordée.
- 2. HV/LV DC-DC converter : cet étage produit la tension 12 V nécessaire à la batterie LV à partir de la batterie HV.
- 3. Auxiliary loads : l'électrification d'un véhicule ne concerne pas simplement le moteur de traction, mais aussi l'ensemble des fonctions du véhicule actionnées autrefois par le moteur à combustion interne (climatisation, pompe à huile, chauffage…).
- 4. On-board charger : la batterie HV doit être régulièrement rechargée sur le réseau électrique secteur, selon les différents standards en cours dans le monde.
- 5. Battery controllers: l'utilisation de batterie, que ce soit plomb-acide ou Lithium, requiert une surveillance constante de la tension, l'état de charge et la température, pour éviter non seulement le vieillissement prématuré lié à des décharges ou des surcharges, mais aussi des conditions de fonctionnement critique.

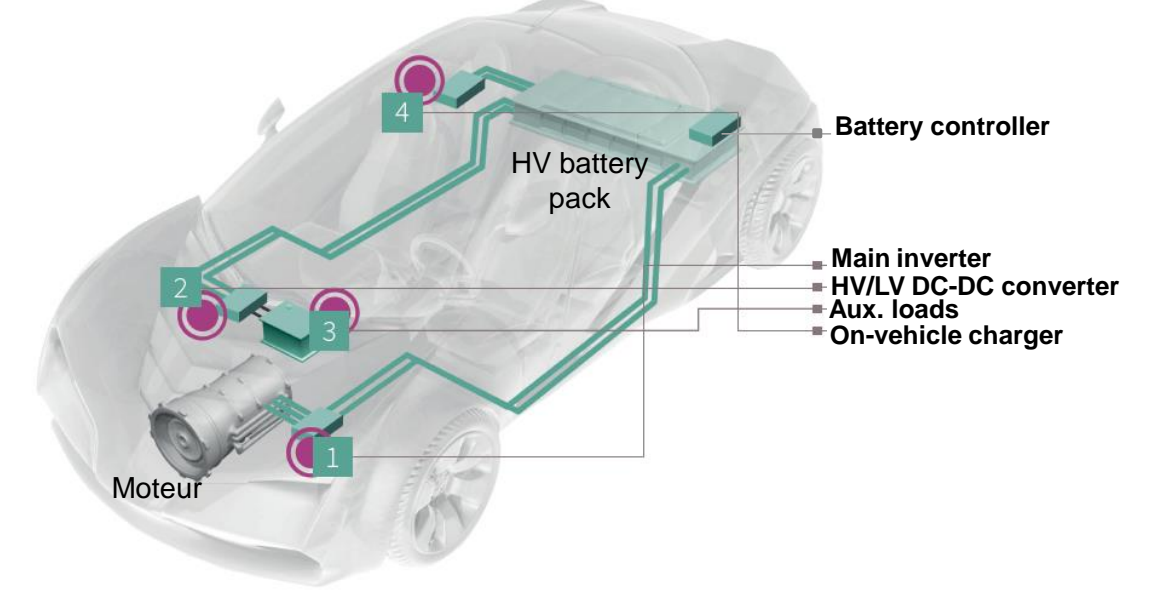

<span id="page-2-1"></span>**Figure 1 - Vue d'ensemble des équipements électriques et électroniques responsables de la traction d'un véhicule électrique [Infineon]**

Ce bureau d'étude se focalise sur le module Main Inverter, principalement sur les circuits électroniques le composant, sur la commande du moteur et le logiciel embarqué. Son architecture typique est décrite à la [Figure 2.](#page-3-0) Celui-ci est conçu pour minimiser les pertes par commutation de l'onduleur, optimiser la dissipation thermique, améliorer le comportement en conduite, la stabilité du véhicule et garantir la sécurité des passagers. Le cœur de cet équipement est l'onduleur de puissance, chargé de piloter un moteur triphasé (synchrone à aimants permanents, asynchrone ou brushless). Selon la tension de la batterie, il est composé de transistors MOSFET (< 48 V) ou d'IGBT (> 48 V). La commande de ces transistors passe par un "Gate Driver". Une isolation galvanique est requise entre les domaines LV et HV de l'ECU. Celle-ci peut être intégrée dans le gate driver. La commande du moteur est calculée en temps réel à partir d'un microcontrôleur 32 bits multi-cœur, responsables de la gestion de l'équipement. Le pilotage du moteur nécessite aussi la présence de capteurs de position, de vitesse du rotor du moteur électrique (résolveur, encodeur, capteur à effet Hall), et donc de circuits d'interface. D'autres mesures, comme les courants de phase, la tension de batterie, la température sont aussi requises. L'alimentation du microcontrôleur est généralement assurée par un ensemble de régulateurs, intégrés à l'intérieur d'un composant appelé Power System Basis Chip (Power SBC). Celui-ci intègre aussi des fonctions de surveillance des différents domaines de tension, afin de déclencher le passage dans un mode de fonctionnement sûr (safe). Cette fonction s'inscrit dans l'exigence de sûreté de fonctionnement (voir paragraphe suivant). Enfin, il intègre les interfaces de communication vers les autres ECU du véhicule (bus LIN, CAN, Flexray). Les performances requises, les contraintes d'intégration et de coût nécessitent l'utilisation de circuits intégrés dédiés pour l'automobile.

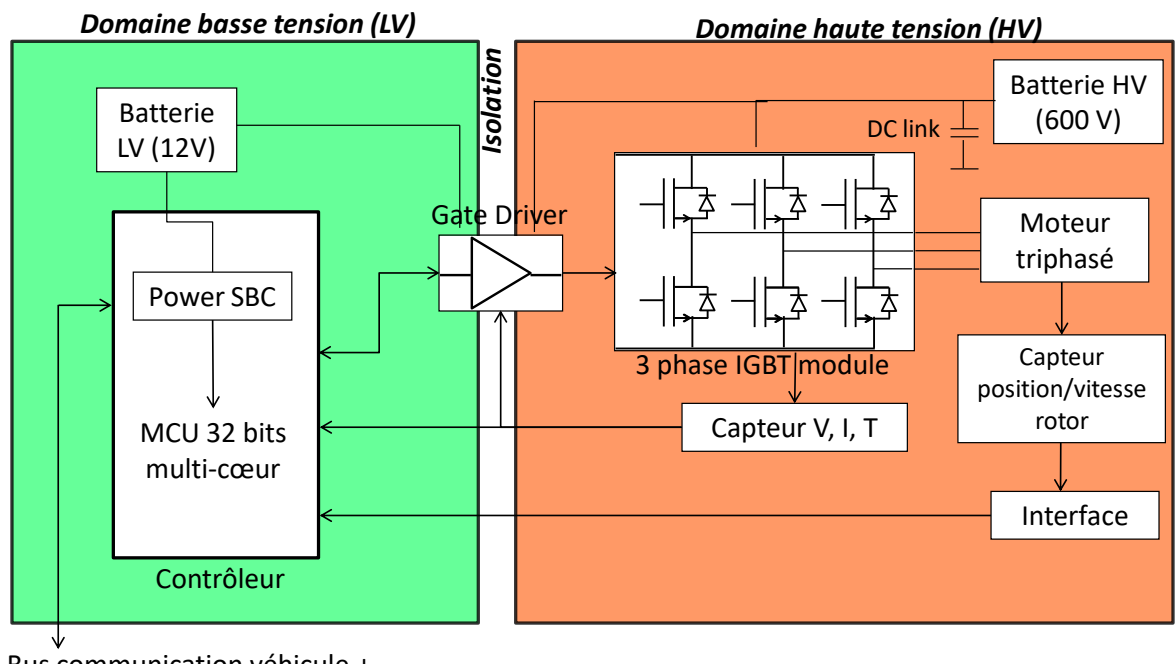

<span id="page-3-0"></span>Bus communication véhicule + domaine (CAN, Flexray)

**Figure 2 - Architecture typique du module Main Inverter**

Parmi les nombreuses contraintes imposées à cet équipement (thermique, efficacité énergétique, robustesse, confort de conduite), l'une d'entre elles concerne la sûreté de fonctionnement (*functional safety*). En effet, la traction du véhicule est une des fonctions les plus critiques pour la sécurité des passagers mais aussi des autres véhicules et des piétons.

Dans le cas d'une automobile, le but de la sûreté de fonctionnement est de garantir l'absence de blessures graves pour le conducteur, les passagers, les piétons et les autres conducteurs en cas de défaillances matérielles et/ou logicielles des ECU embarqués dans le véhicule. Cette exigence oblige à :

- concevoir le système en analysant l'ensemble des scénarios de défaillances, leur effet sur le système et en déterminant des états sûrs dans lesquels les personnes seront en sécurité en cas d'apparition des défaillances
- disposer d'un système capable de détecter (et confirmer) des situations de défaillance et de basculer dans un état sûr

Dans le domaine automobile, un ECU doit répondre au standard du sûreté de fonctionnement défini par la norme ISO26262. Un ECU comme le main inverter présente le niveau d'exigence *safety* le plus élevé (ASIL D). Cette contrainte devient d'autant plus forte avec l'apparition du véhicule autonome. Elle a de fortes répercussions à la fois sur l'architecture matérielle de l'équipement et sur son logiciel embarqué. Le constructeur du véhicule mais aussi de l'équipement sont dans l'obligation de démontrer l'absence de risques majeurs pour les personnes. Cela a aussi des répercutions sur les circuits intégrés, devant intégrer des mécanismes de *safety*.

## **II - Objectifs du bureau d'étude**

<span id="page-4-0"></span>Le projet donné dans ce BE est la mise en œuvre d'un démonstrateur matériel reproduisant l'équipement "*Main Inverter*" dédié à la traction d'un véhicule électrique. Les trois objectifs principaux sont :

- mettre au point une commande avancée pour le pilotage d'un moteur électrique typique d'une traction automobile, en l'occurrence une commande vectorielle (*Field Oriented Control*), en partant d'une commande U/f
- mettre en œuvre des circuits intégrés dédiés aux applications automobiles (microcontrôleurs, gate driver, capteurs)
- proposer un analyse *safety* de l'équipement et mettre en œuvre plusieurs solutions améliorant la sûreté de fonctionnement

Les circuits utilisés sont ceux fournis par NXP Semiconductors, partenaire de ce projet. Bien que le moteur utilisé dans ce bureau d'étude présente une puissance électrique moindre que les moteurs employés dans les véhicules électriques pour des raisons de sécurité et de coût, les architectures électroniques, les commandes et le logiciel embarqué seront représentatifs d'un vrai calculateur de commande moteur.

## <span id="page-4-1"></span>**III - Enoncé du BE**

#### *1. Présentation générale du démonstrateur Main Inverter*

<span id="page-4-2"></span>Les différents composants sont intégrés à l'intérieur d'un même ECU (Electronic Control Unit). Dans la pratique, ce calculateur est connecté à d'autres équipements du véhicule. Dans cette version, aucune connexion vers d'autres calculateurs ne sera prévue.

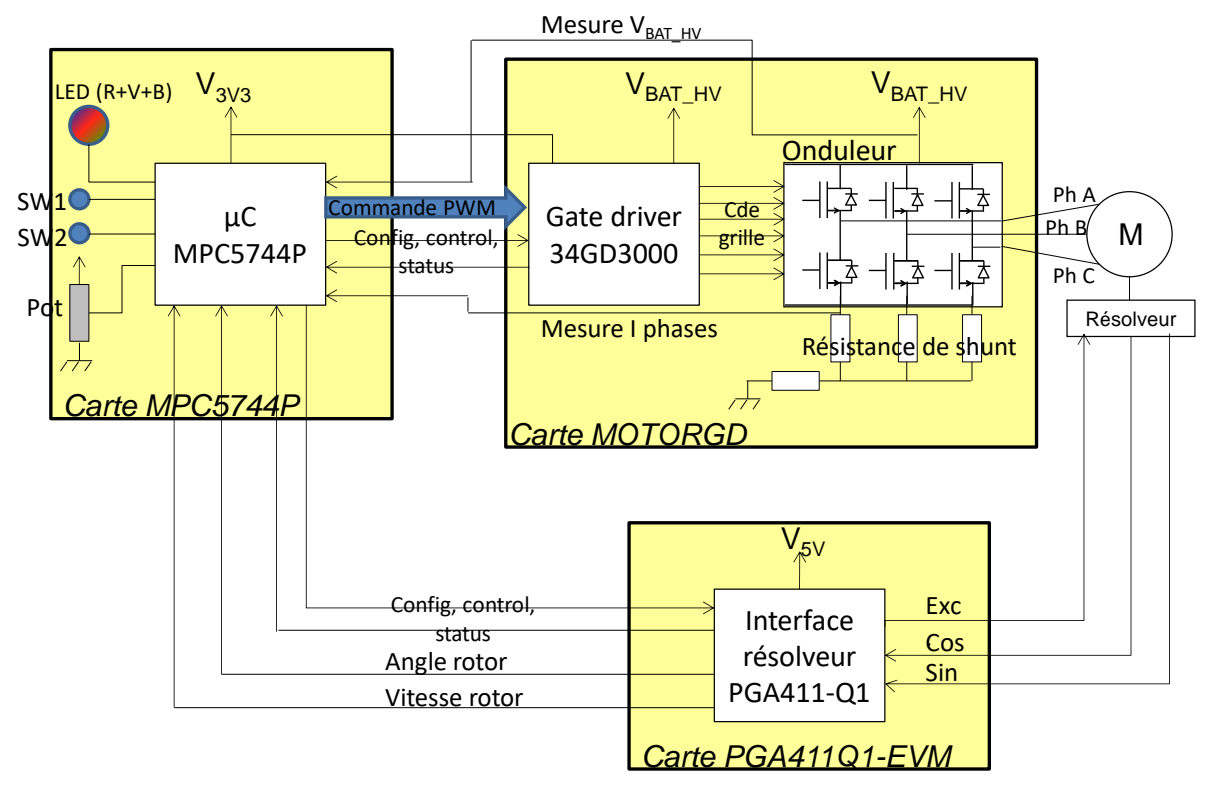

La [Figure 3](#page-5-0) décrit l'architecture matérielle de l'application, en mentionnant les composants employés.

#### <span id="page-5-0"></span>**Figure 3 - Architecture matérielle du module Main Inverter à développer dans le bureau d'étude**

Les composants sont montés sur des cartes d'évaluation, décrites à l'annexe 1 :

- carte microcontrôleur MPC5744P
- carte gate driver+ onduleur MOTORGD
- carte interface résolveur PGA411O1-EVM

Le moteur de traction employé dans ce projet est un moteur synchrone à aimants permanents. Il s'agit du moteur TGN2-028-30-24. Il intègre un capteur de position basé sur un synchrorésolveur ou résolveur. Il est monté sur le banc présenté à l'annexe 1.

Dans la pratique, le moteur et l'onduleur sont alimentés par la batterie haute tension du véhicule. Dans ce démonstrateur, ces parties seront alimentées par une alimentation de puissance 18 V.

Le tableau ci-dessous résume les caractéristiques et les performances attendues pour ce démonstrateur.

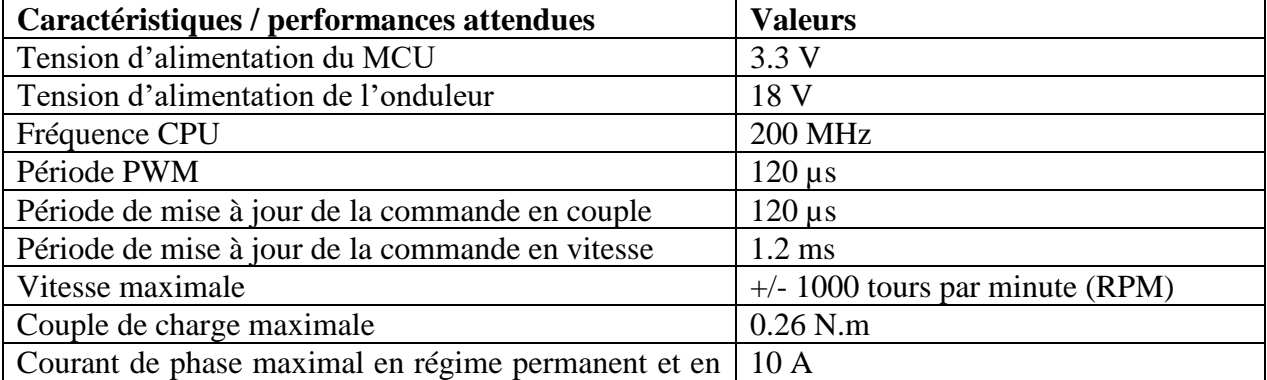

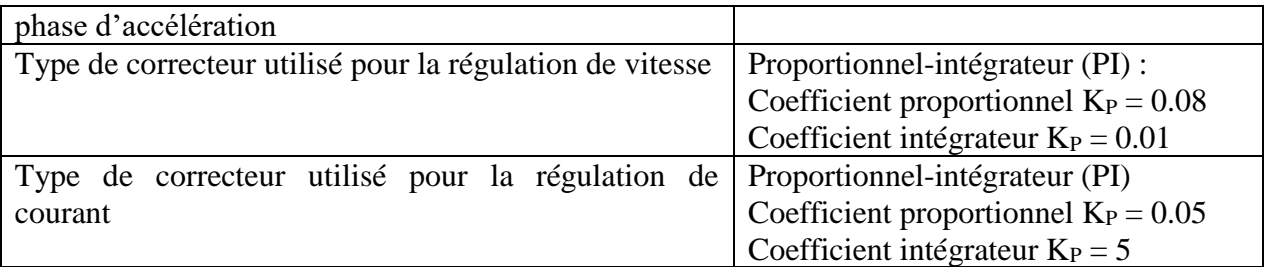

Le moteur est mis en marche par un appui sur le bouton SW1 du kit de développement DEVKIT-MPC5744P, selon la consigne de vitesse décrite ci-dessous. Le prochain appui sur SW1 arrête le moteur immédiatement. Au prochain appui, le moteur doit redémarrer suivant la même consigne de vitesse. Une LED verte indique la mise en rotation du moteur et son bon fonctionnement.

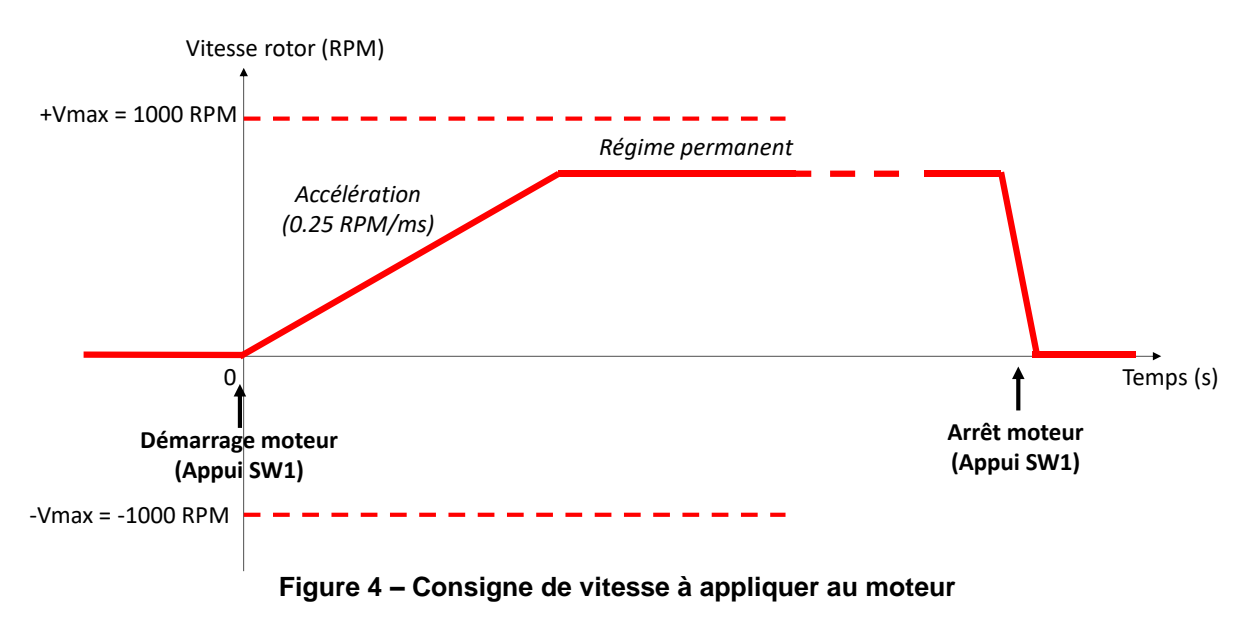

#### *2. Tâches à accomplir*

<span id="page-6-0"></span>Vous travaillerez par binôme. Votre travail se décompose en trois parties :

- 1. A partir d'un programme de commande U/f existant, comprendre l'architecture matérielle et logicielle de la commande (questions associées). Compléter la partie du programme liée à l'acquisition du courant. Régler les paramètres de réglage de la commande PWM. Valider la commande sur le démonstrateur et relever les performances.
- 2. Adapter le programme de commande U/f pour réaliser une commande vectorielle ou *Field-Oriented Control* (FOC) avec régulation de vitesse, la valider sur le démonstrateur et relever les performances
- 3. Analyse safety du démonstrateur et mise en œuvre de mécanismes améliorant sa sûreté de fonctionnement

Les détails de chaque tâche et les délivrables attendus sont décrits ci-dessous.

#### **a. Préalable (séance 1)**

<span id="page-7-0"></span>Télécharger depuis le site de NXP et installer les logiciels suivants :

- S32 Design Studio for Power Architecture IDE (version 2.1) : environnement de développement pour les microcontrôleurs de la famille MPC Power Architecture, dont le microcontrôleur utilisé MPC5744P : [https://www.nxp.com/design/software/development-software/s32-design-studio](https://www.nxp.com/design/software/development-software/s32-design-studio-ide/s32-design-studio-for-power-architecture:S32DS-PA)[ide/s32-design-studio-for-power-architecture:S32DS-PA](https://www.nxp.com/design/software/development-software/s32-design-studio-ide/s32-design-studio-for-power-architecture:S32DS-PA)
- Librairie AMMCLIB (Automotive Math and Motor Control Library) for MPC574xP : contient l'ensemble des fonctions de calcul dédiées au contrôle moteur, sélectionnez Automotive Math and Motor Control Library Set for MPC574xP dans la liste : [https://www.nxp.com/design/automotive-software-and-tools/automotive-math-and](https://www.nxp.com/design/automotive-software-and-tools/automotive-math-and-motor-control-library-ammclib:AMMCLIB?tab=Design_Tools_Tab)[motor-control-library-ammclib:AMMCLIB?tab=Design\\_Tools\\_Tab](https://www.nxp.com/design/automotive-software-and-tools/automotive-math-and-motor-control-library-ammclib:AMMCLIB?tab=Design_Tools_Tab)
- FreeMaster 3.0 : pour la visualisation de l'évolution en temps réel des variables globales du programme embarqué sur le microcontrôleur : [https://www.nxp.com/design/software/development-software/freemaster-run-time](https://www.nxp.com/design/software/development-software/freemaster-run-time-debugging-tool:FREEMASTER?tab=Design_Tools_Tab)[debugging-tool:FREEMASTER?tab=Design\\_Tools\\_Tab](https://www.nxp.com/design/software/development-software/freemaster-run-time-debugging-tool:FREEMASTER?tab=Design_Tools_Tab)

#### **b. Partie 1 – Analyse de commande U/f (séances 1 à 3)**

<span id="page-7-1"></span>L'objectif de cette première partie est multiple : se familiariser avec le matériel et les outils logiciels, comprendre la structure logicielle du programme de contrôle moteur qui sera réutilisé dans la partie 2 pour élaborer la commande FOC.

Le projet **PMSM TGN002** cde Uf etudiant.zip vous est fourni. Il permet une commande de type U/f du moteur, ainsi qu'une lecture en temps réel de la vitesse du moteur et des courants de phase (attention : la fonction assurant une partie de la mesure du courant de phase est à compléter). Une description haut niveau du programme est fourni dans le fichier **Software\_Details\_Uf\_Command\_2021.pdf**.

Pour prendre en main les différents environnements logiciels et outils, il vous est demandé de programmer le microcontrôleur, de réaliser un test d'abord en mode simulation (voir annexe 3) puis en mode réel sur la maquette et de relever les résultats suivants :

- Détermination des réglages de la commande PWM suivants : Dead Time (variable DeadTime\_PWM), alignement (variable Align\_PWM), délai de synchronisation PWM – ADC (variable Delay\_Trig\_ADC\_us)
- Temps d'exécution des boucles dites *Fast Loop* et *Slow Loop* (pour cela, vous pourrez utiliser la pin appelée *User\_Test*, située sur la broche PA14 du microcontrôleur et accessible sur la broche 6 du connecteur J6 de la carte MPC5744P)
- **Erreur vitesse et stabilité aux vitesses suivantes :**  $+/-$  30 RPM,  $+/-$  300 RPM,  $+/-$  1000 RPM
- Courant de phase maximal aux vitesses précédentes
- Impact de la SVM

Vous pourrez utiliser l'outil **Freemaster** pour visualiser l'évolution des paramètres de sortie du modèle moteur (courants de phase, angle et vitesse).

Pour vous aider à mieux comprendre le principe de la commande et la structure logicielle du programme, plusieurs questions vous sont posées. Vous indiquerez vos réponses dans un rapport dans lequel vous inclurez aussi les résultats de mesure.

Questions :

- ➢ Quelle est la fréquence de fonctionnement du CPU ? de l'ADC ? du module FlexPWM ? Quelle est la résolution temporelle de la PWM ?
- ➢ Quelles sont les rôles des boucles dites *fast-loop* et *slow-loop* du programme ? Quelles sont leurs périodes d'exécution ? Comment sont-elles déclenchées ?
- ➢ La mesure des courants de phase, de l'angle et de la vitesse rotor sont-elles indispensables au bon fonctionnement de la commande U/f ? Pourquoi ?
- ➢ Que représentent les commandes Ud et Uq ? Pourquoi cherche-t-on à forcer la commande Ud à 0 ? Peut-on réellement le garantir ? De quel(s) paramètre(s) dépend Uq ?
- ➢ Les rapports cycliques des commandes PWM appliquées sur les trois phases sont-ils mis à jour simultanément ? Si oui, pourquoi et comment ?
- ➢ Où et comment les courants de phase sont-ils mesurés sur la carte gate driver MOTORGD ? Quelles sont les avantages et inconvénients de cette mesure ? Quelles contraintes sont imposées sur la synchronisation PWM – acquisition du courant ? Quels composants sont employés ? Quelle tension est lue par le microcontrôleur lorsqu'aucun courant de phase ne circule ? Complétez la fonction Compensate\_Iphase\_MotorGD\_FLT (définie dans Current\_Sensor.c) ainsi que les constantes associées à la mesure de courant de phase.
- ➢ Quel est le rôle de la phase de calibration ? Quelles valeurs de rapports cycliques sont imposés aux commandes PWM des trois phases ? Est-ce une valeur adéquate ?
- ➢ Est-ce que les 3 courants de phase sont lues ? Pourquoi ?
- ➢ Quel événement déclenche la lecture des courants ? Comment la synchronisation entre la lecture des courants et cet événement est-elle assurée ?
- ➢ Pourquoi deux ADC indépendants sont-ils utilisés pour assurer la lecture des courants de phase ?
- ➢ Quels sont les rôles des variables DeadTime\_PWM, Align\_PWM et Delay Trig\_ADC\_us ? Sur quelle(s) performance(s) agissent-ils ? Des valeurs par défaut ont été attribué dans le programme. Vous pourrez régler ces trois paramètres expérmentalement.
- ➢ Expliquez brièvement le principe et l'intérêt de la Space Vector Modulation (SVM).
- ➢ Quelle est la différence entre l'angle rotor mécanique et électrique ? Lequel intervient dans la transformation de Park ?
- ➢ Quel type de capteur acquiert la position et la vitesse du rotor ? Quel(s) sont les rôles du circuit PGA411 ?
- ➢ Pourquoi n'acquiert-on pas directement la vitesse rotor à partir de celle que pourrait renvoyer directement le PGA411 ?

#### **c. Partie 2 – Mise au point de la commande FOC (séances 4 à 6)**

<span id="page-9-0"></span>Cette deuxième partie est dédiée à la mise au point d'une commande FOC pour piloter le moteur. Cette mise au point se fera en repartant du programme de commande U/f. Une double régulation sera utilisée : une régulation en couple (ou courant) et une régulation en vitesse.

Le travail se fera en trois étapes vous aidant dans l'élaboration de la commande :

1. Proposez un schéma-bloc de la commande FOC et de la régulation en courant et en vitesse du moteur. Indiquez les fonctions de la librairie AMMCLIB qui seront utilisées et leurs éventuels paramètres.

2. Reprendre le programme de commande U/f pour l'adapter à une commande FOC. Pour valider le bon fonctionnement logiciel, vous commencerez à travailler avec un modèle virtuel du moteur (voir annexe 3). En effet, en travaillant directement sur le moteur et le gate driver lors du debug du programme de commande, toute erreur (mauvaise configuration des correcteurs, mauvais paramétrage de la PWM, lecture erronée de l'angle rotor ou des courants de phase, …) peut conduire à une dégradation du gate driver en raison des tensions et courants excessifs qu'il risque de devoir supporter. Il est donc préférable de pouvoir debugger le programme sur microcontrôleur, mais sans le gate driver et les différents capteurs en utilisant un modèle électromécanique représentatif. Vous pourrez utiliser Freemaster pour visualiser l'évolution des paramètres de sortie du modèle moteur (courants de phase, angle et vitesse).

3. Réaliser des essais sur le moteur et relever les performances.

Résultats à relever :

- Temps d'exécution des boucles dites *Fast Loop* et *Slow Loop* (pour cela, vous pourrez utiliser la pin appelée *User\_Test*, située sur la broche PA14 du microcontrôleur et accessible sur la broche 6 du connecteur J6 de la carte MPC5744P)
- **Erreur vitesse et stabilité aux vitesses suivantes :**  $+/-$  30 RPM,  $+/-$  300 RPM,  $+/-$  1000 RPM
- Erreur sur Id et Iq pour les vitesses précédentes
- Courant de phase maximal aux vitesses précédentes et comparaison avec ceux obtenus avec la commande U/f
- Impact de la SVM

Vous rendrez un rapport concis, donnant :

- **·** l'implémentation logicielle
- les résultats de mesure

#### **d. Partie 3 – Analyse safety (séances 7 à 9)**

<span id="page-9-1"></span>Dans cette dernière partie, on s'intéresse à l'amélioration de la sûreté de fonctionnement du *main inverter*, piloté par une commande FOC. Celle-ci portera principalement sur les défaillances de l'onduleur de puissance et des conséquences sur la stabilité de la commande du moteur. Les objectifs de sûreté de fonctionnement (*safety goals*) sont de :

- Eviter toute accélération/décélération non intentionnelle
- Eviter tout freinage brusque
- $\blacksquare$  Eviter toute perte de couple

Cinq événements redoutés seront étudiés :

- 1. Collage permanent d'une phase du moteur à '0', à '1' ou en état haute impédance
- 2. Mesure de courant erronée en un point de l'onduleur
- 3. Mesure de tension de phase erronée
- 4. Détection d'une tension de batterie faible
- 5. Détection d'une erreur matérielle par le gate driver GD3000

Un binôme traitera un sujet. Il vous est demandé de :

- Décrire les conséquences possibles de l'événement redouté
- Proposer les états de sûreté (*safe states*), en indiquant si le véhicule peut redémarrer
- Proposer et décrire les mécanismes de détection de l'événement redouté
- Modifier le projet de commande FOC pour inclure le mécanisme de détection de l'événement redouté et le passage en mode safe

Les solutions proposées devront distinguer des anomalies transitoires de défaillances permanentes. La détection d'une défaillance permanente devra faire entrer l'équipement dans un mode safe en moins de 100 ms. Les hypothèses suivantes seront prises :

- Le moteur sera considéré comme invulnérable
- Une seule défaillance se déclenchera

Votre analyse safety et la solution proposée seront décrites dans un rapport.

## **IV - Liste des documents disponibles en ligne**

<span id="page-11-0"></span>Sur Moodle et sur la page web http://www.alexandre-

boyer.fr/enseignements.htm, un ensemble de documents sont mis à votre disposition. Ceux-ci sont disponibles dans le fichier BE\_electronique\_automobile\_documents.zip, organisé de la manière suivante :

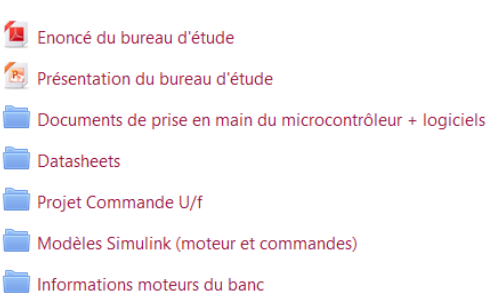

- enonce BE automobile 5SE\_2023-2024.pdf : l'énoncé du bureau d'étude
- Documents de prise en main :
	- o Presentation\_of\_MPC5744P\_2023-24.pdf : un document d'aide à la programmation du microcontrôleur MPC5744P
	- o Introduction\_softwares\_Automotive\_Electronics\_2023-24.pdf : un document de prise en main des différents outils logiciels utilisés durant le BE
- Datasheets :
	- o Microcontrôleur:
		- MPC5744PRM.pdf : Reference manual du MPC5744P
		- DEVKIT-MPC5744P-QSG.pdf : guide utilisateur de la carte DEVKIT-MPC5744P
		- DEVKIT-MPC5744P Schematic RevB (SCH-29333).pdf : schématique de la carte DEVKIT-MPC5744P
		- o Gate driver :
			- MC34GD3000.pdf : datasheet du gate driver MC34GD3000
			- DEVKIT-MOTORGD QSG.pdf : guide utilisateur de la carte DEVKIT-MOTORGD
			- SPF-29379 B2.pdf : schématique de la carte DEVKIT-MOTORGD
		- o Interface résolveur :
			- pga411-q1.pdf : datasheet de l'interface résolveur PGA411-Q1
			- slau658-EVM user guide.pdf : guide utilisateur de la carte PGA411Q1-EVM
- Projet S32 de la commande U/f du moteur TGN2-0028-30-24 : PMSM\_TGN002\_cde\_Uf\_etudiant.zip, et description associée : Software\_Details\_Uf\_Command\_2023.pdf
- Informations sur les moteurs :
	- o TGN2-0028-30-24.xlsx : caractéristiques du moteur synchrone TG Drives TGN2-0028-30-24
	- o EN\_FT\_89890011.pdf : caractéristiques du moteur à courant continu Crouzet 89 890 011

Reportez-vous au cours de Moteurs et commandes pour le véhicule électrique, pour clarifier la compréhension du fonctionnement du moteurs synchrone à aimants permanents, sa modélisation et sa commande. Reportez-vous au cours d'Introduction à la safety automobile pour l'analyse safety du main inverter.

Pour une compréhension de la mise en œuvre pratique d'une commande vectorielle pour moteur synchrone à aimants permanents, nous vous conseillons le tutoriel "3-Phase PMSM

Control Workshop with NXP's Model-Based Design" proposé par NXP. Il est disponible à l'adresse suivante : [https://community.nxp.com/thread/464336.](https://community.nxp.com/thread/464336) Même si le microcontrôleur utilisé est différent du MPC5744P, ce tutoriel vous aidera à réfléchir à l'architecture générale du module Main Inverter et à identifier les "astuces" matérielles permettant de mettre en œuvre la commande vectorielle.

## **V - Annexe 1 – Présentation du matériel**

<span id="page-13-0"></span>Dans ce BE, nous disposons de plusieurs maquettes, de composants dédiés automobile fournis par la société NXP Semiconductor, et de cartes d'interface. Les notes d'application des différents composants vous sont fournies.

<span id="page-13-1"></span>L'ensemble des documents sont disponibles sur Moodle ou sur le site [http://www.alexandre](http://www.alexandre-boyer.fr/)[boyer.fr.](http://www.alexandre-boyer.fr/)

#### *1. Le banc moteur*

Le banc moteur utilisé dans ce bureau d'étude est présenté sur la [Figure 5.](#page-13-2) Il intègre deux moteurs, dont les arbres sont accouplés :

- le moteur synchrone à aimants permanents TG Drives TGN2-0028-30-24
- le moteur à courant continu Crouzet 89 890 011

Ces deux moteurs sont conçus pour être alimentés sous 24 Vdc nominal et pour des vitesses nominales de 3000 RPM. Dans ce BE, nous nous limiterons à 18 Vdc et 1000 RPM.

Dans ce bureau d'étude, la machine synchrone est utilisée en motrice. La machine à courant continu est utilisée comme charge réglable (couple résistant) en fonction de la résistance qui est connectée à ses bornes. Pour des raisons de test, il est tout à fait possible de modifier le sens de fonctionnement de ces moteurs : utiliser la machine à courant continu comme moteur et la machine synchrone comme génératrice.

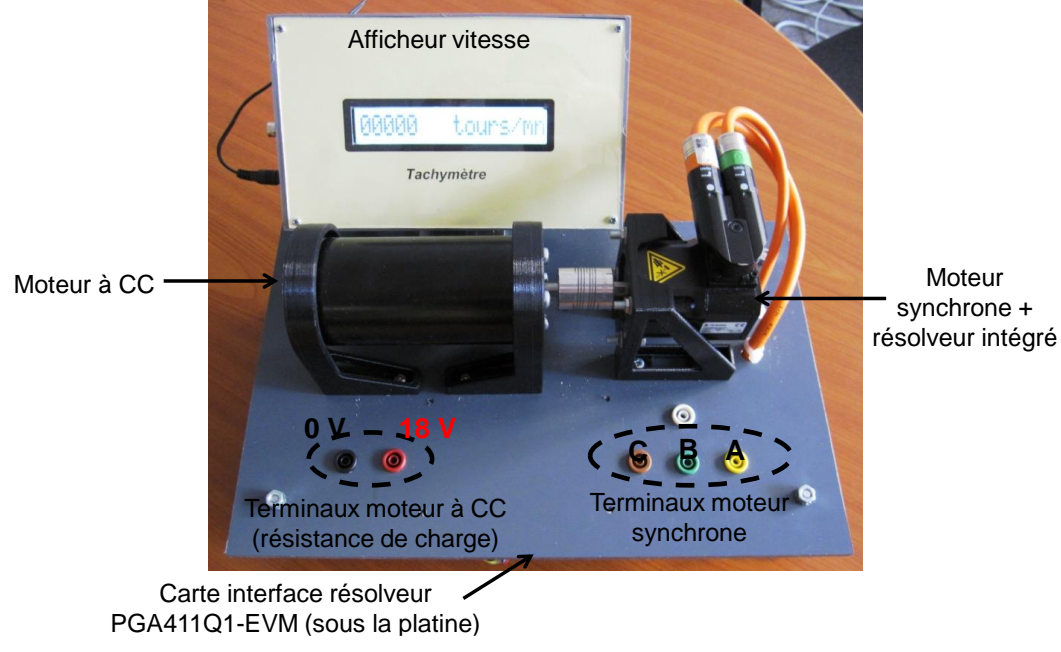

**Figure 5 - Banc moteur utilisé dans le bureau d'étude**

<span id="page-13-2"></span>Un capteur de position et de vitesse du rotor est intégré dans le moteur TGN2-0028-30-24. Il s'agit d'un capteur de type synchro-résolveur, nécessitant un circuit d'interface pour l'exciter et mesurer les signaux induits sur les bobines cos et sin. Le circuit employé est le PGA411-Q1 développé par Texas Instruments (voir Annexe 1 - partie 4). Le kit d'évaluation PGA411-Q1 EVM est utilisé. Les terminaux du résolveur sont connectés sur cette carte. Par défaut, elle est montée sous le banc moteur. Le circuit d'interface communique avec un module afficheur LCD pour afficher la vitesse de rotation du moteur. Celui-ci est alimenté sous une tension continue de 5 V.

Durant ce bureau d'étude, la carte PGA411-Q1 EVM sera déconnectée du module LCD car le PGA411 fera partie intégrante du système de commande du moteur synchrone et communiquera avec le microcontrôleur MPC5744P.

Les caractéristiques détaillées des moteurs sont disponibles dans les documents suivants :

- TGN2-0028-30-24.xlsx pour le moteur synchrone
- EN\_FT\_89890011.pdf pour le moteur à courant continu

Afin de simuler le comportement du moteur pour un type de commande donné, un modèle Simulink du moteur vous est fourni à l'annexe 3.

#### *2. Carte microcontrôleur MPC5744P (Panther)*

<span id="page-14-0"></span>La kit DEVKIT-MPC5744P est une carte d'évaluation du microcontrôleur 32 bits MPC5744P (Panther), conçu par NXP Semiconductor. Ce microcontrôleur double cœur *lockstep* est dédié aux applications de contrôle moteur pour l'automobile. Ce microcontrôleur a été conçu pour répondre aux exigences *safety* posées par le standard ISO26262 avec un niveau ASIL D. Une description de la structure du microcontrôleur et de ses périphériques est donnée dans Presentation\_of\_MPC5744P\_2019-20.pdf. La carte est présentée sous la forme d'un shield Arduino. Elle est conçue pour s'interfacer directement avec la carte d'évaluation MotorGD, présentée dans la prochaine partie.

La [Figure 6](#page-14-1) présente la carte et les principaux connecteurs et jumpers.

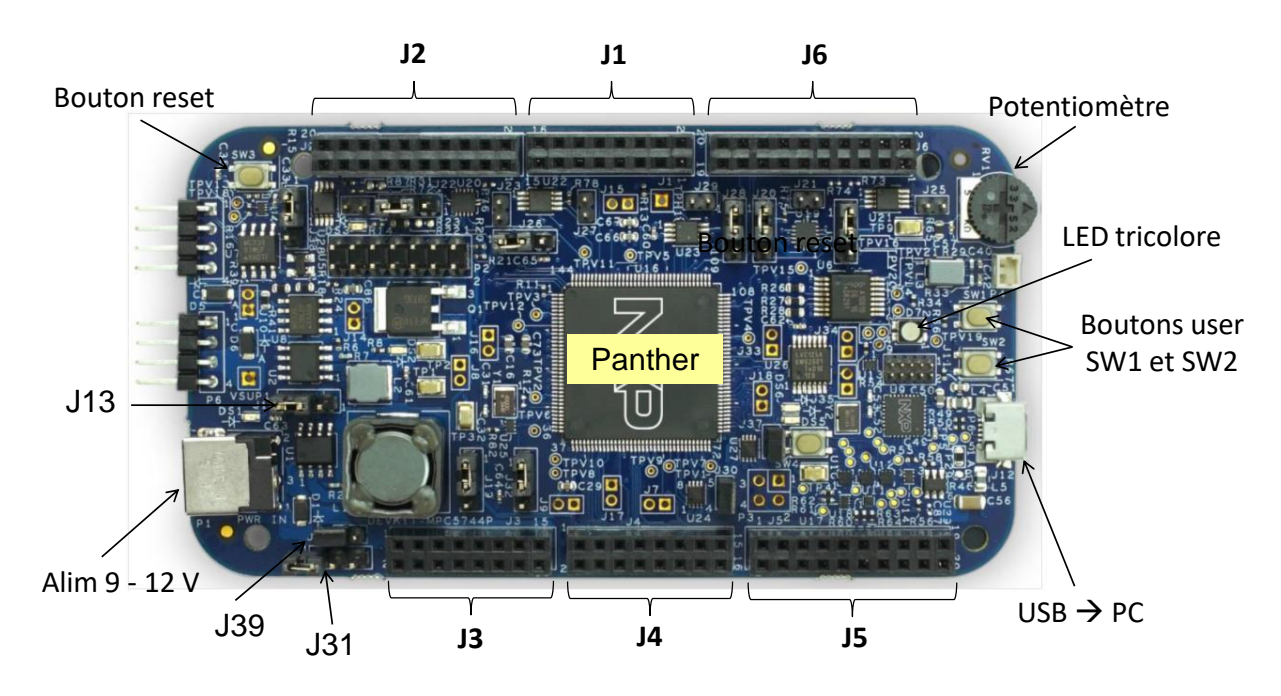

**Figure 6 - Carte microcontrôleur MPC5744P**

<span id="page-14-1"></span>Le microcontrôleur fonctionne sous 3.3 V. La carte peut être alimentée de deux manières différentes, selon la position du jumper J13 :

- $\alpha$  travers le connecteur USB, sous 5 V (position 2-3)
- $\hat{a}$  travers le jack sous 9-12 V (position 1-2)

La carte MPC5744P peut fournir une alimentation basse tension (EXT\_LV\_PWR) à la carte MotorGD à travers la broche J3-3. Selon la position du jumper J31, cette tension est de 3.3 V

(position 1-2) ou de 5 V (position (2-3). Dans notre cas, l'alimentation basse tension de la carte MOTORGD sera fournie par la carte MPC5744P et sera fixée à 3.3 V.

L'alimentation 12 V de la carte microcontrôleur peut être partagée avec la carte MOTORGD (EXT\_HV\_PWR), si le jumper J39 est en place. Dans notre cas, l'alimentation nominale de la carte MOTORGD étant de 18 V, elle est incompatible avec l'alimentation de la carte MPC5744P. On veillera donc à ne pas partager les alimentations en ne montant pas le cavalier sur J39.

Le microcontrôleur intègre une sonde de programmation et de debug embarquée (OpenSDA), se connectant au PC hôte à travers le connecteur USB de la carte. L'alimentation de la carte peut être fournie à travers cette liaison OpenSDA.

Les informations sur la carte, notamment sa schématique, sont disponibles dans le document DEVKIT-MPC5744P Schematic\_RevB (SCH-29333).pdf.

#### *3. Carte gate driver + onduleur MotorGD*

<span id="page-15-0"></span>La carte MotorGD intègre le driver de grille 34GD3000, les 6 MOSFET de puissance (BUK7K52-60E), les résistances de shunt pour les mesures de courant de phase, et les amplificateurs différentiels associés. Le driver 34GD3000 intègre plusieurs étages de détection de conditions de fautes, et peut être diagnostiqué par commande via un bus SPI.

La carte est présentée sous la forme d'un shield Arduino. Elle est conçue pour s'interfacer directement avec la carte d'évaluation MPC5744P.

La [Figure 7](#page-15-1) présente la carte et les principaux connecteurs et jumpers.

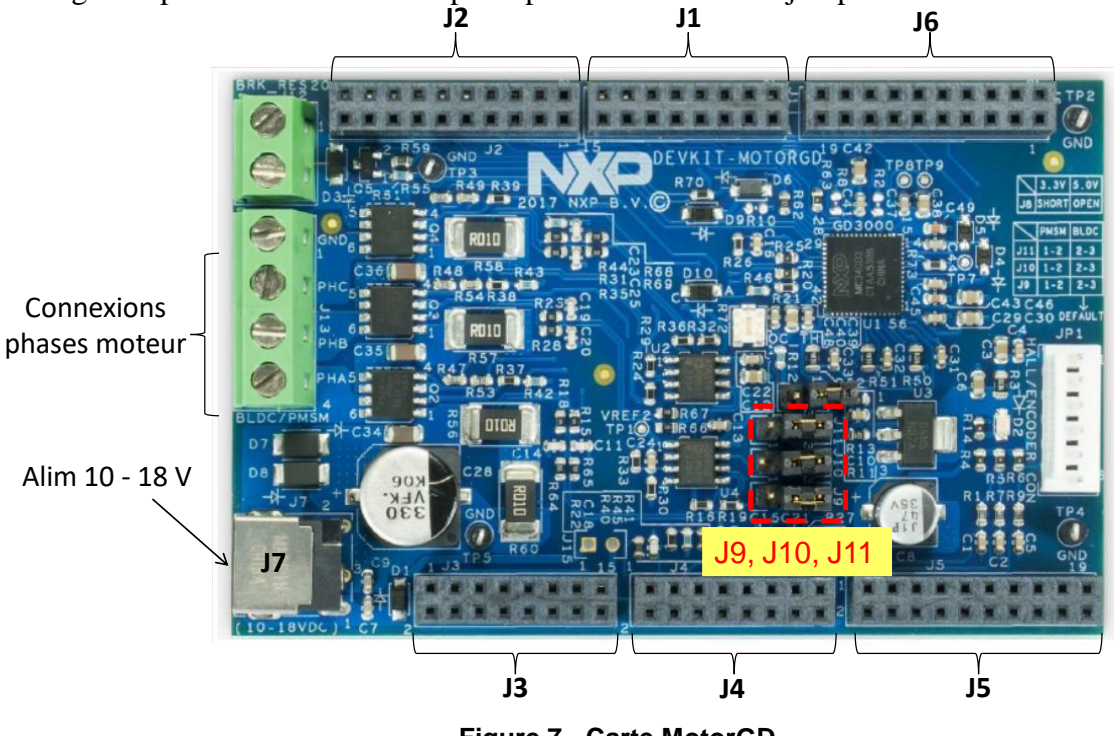

**Figure 7 - Carte MotorGD**

<span id="page-15-1"></span>La carte MotorGD est alimentée entre à travers le jack J7. Bien que le driver de grille puisse être alimenté jusqu'à 48 V, la carte est dimensionnée pour une tension d'alimentation maximale de 35 V. Il est recommandé de ne pas la faire fonctionner sous 24 V. La notice d'utilisation conseille une tension d'alimentation inférieure à 18 V.

Le driver de grille 34GD3000 requiert une tension de 3.3 V pour le fonctionnement de ses parties digitales. Celle-ci doit être fournie par la carte MPC5744P, par l'alimentation EXT\_LV\_PWR.

La carte présente aussi les connexions vers les trois phases d'un moteur triphasé (notées PhA, PhB et PhC) à travers le bornier à vis J13.

Selon les positions des jumpers J9, J10 et J11, soit les mesures de courant de phase (position 1- 2), soit les tensions de phase (position 2-3) sont disponibles sur les sorties de la carte pour une acquisition analogique-numérique par le microcontrôleur de la carte MPC5744P.

Les informations sur la carte, notamment sa schématique et les valeurs des composants passifs montés, sont disponibles dans le document SPF-29379\_B2.pdf.

Une assignation des broches reliant la carte MPC5744P et la carte MotorGD a été établie. Elle est décrite ci-dessous.

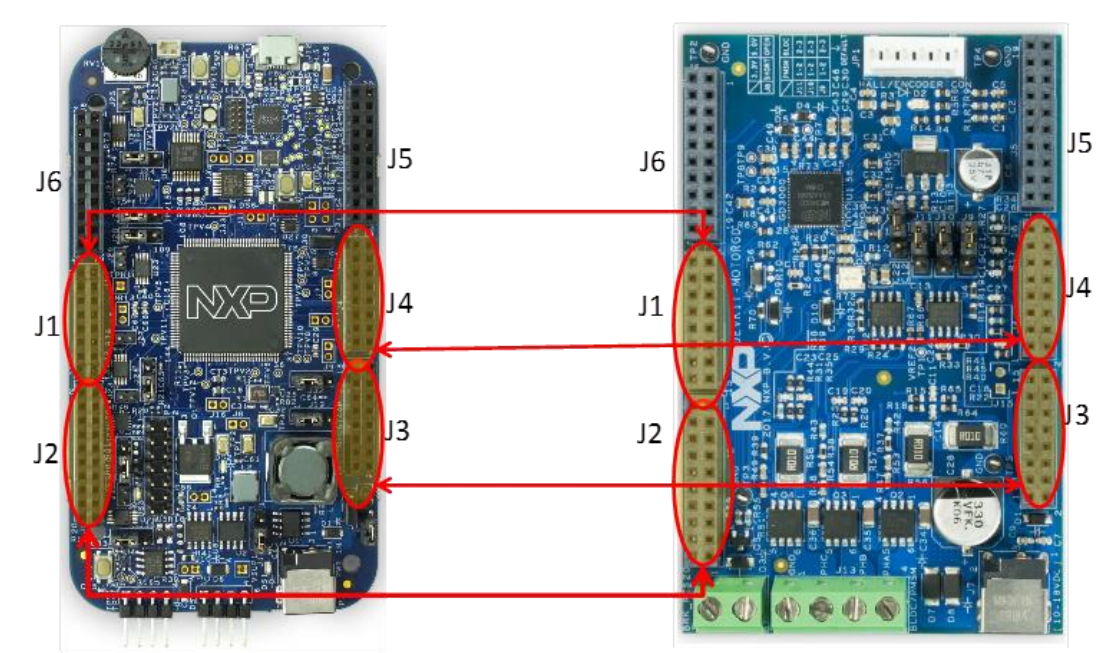

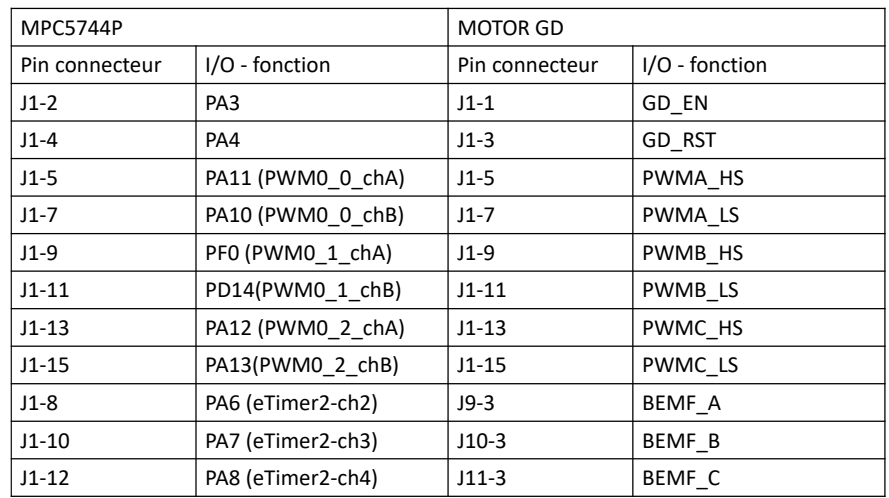

| <b>MPC5744P</b> |                    | <b>MOTOR GD</b> |                     |  |  |
|-----------------|--------------------|-----------------|---------------------|--|--|
| Pin connecteur  | I/O - fonction     | Pin connecteur  | I/O - fonction      |  |  |
| $J2-5$          | PC4 - CSO          | $J2-5$          | SPI CS              |  |  |
| $J2-7$          | $PC6 - South$      | $J2-7$          | SPI MOSI            |  |  |
| $J2-9$          | $PC7 - Sin$        | $J2-9$          | SPI MISO            |  |  |
| $J2 - 11$       | PC5-SCLK           | $J2-11$         | SPI SCLK            |  |  |
| $J2-13$         | <b>GND</b>         | $J2-13$         | GND                 |  |  |
| $J2-18$         | <b>PA14</b>        | $J2-17$         | OC OUT              |  |  |
| $J2-19$         | <b>PA15</b>        | $J2-19$         | GD INT              |  |  |
| <b>MPC5744P</b> |                    |                 |                     |  |  |
|                 |                    | <b>MOTOR GD</b> |                     |  |  |
| Pin connecteur  | I/O - fonction     | Pin connecteur  | I/O - fonction      |  |  |
| $J4-1$          | PB8-ADC0-AN1       | $J4-1$          | <b>Courant Vss</b>  |  |  |
| $J4-3$          | PB12-ADC0/1-AN14   | $J4-3$          | <b>Tension Vbat</b> |  |  |
| $J4-5$          | PB9-ADC0/1-AN11    | $J4-5$          | Courant Ph A        |  |  |
| $J4-7$          | PB10-ADC0/1-AN12   | $J4-7$          | Courant Ph B        |  |  |
| $J4-9$          | PB11-ADC0/1-AN13   | $J4-9$          | Courant Ph C        |  |  |
|                 |                    |                 |                     |  |  |
| MPC5744P        |                    | <b>MOTOR GD</b> |                     |  |  |
| Pin connecteur  | I/O - fonction     | Pin connecteur  | I/O - fonction      |  |  |
| $J3-3$          | Ext Lv Pwr (3.3 V) | $J3-3$          | MCU-VCC (3.3 V)     |  |  |
| $J3-11$         | GND                | $J3-11$         | <b>GND</b>          |  |  |
| $J3-13$         | GND                | $J3-13$         | GND                 |  |  |

**Figure 8 - Assignation des broches d'interconnexion entre les cartes MPC5744P et MotorGD**

#### *4. Carte interface résolveur PGA411Q1-EVM*

<span id="page-17-0"></span>L'interface résolveur est le PGA411-Q1 développé par Texas Instruments. Il s'agit d'une interface résolveur complètement intégrée, dédiée aux applications automobiles exigeant un niveau de sûreté de fonctionnement ASIL D.

Le PGA411-Q1 est une interface de résolveur intégrant un amplificateur d'excitation sinusoïdale du résolveur de fréquence et d'amplitude réglables, ainsi que l'électronique d'acquisition de l'angle et de la vitesse du rotor à partir des signaux cos et sin délivrés par le résolveur. La résolution (sur 10 bits ou 12 bits) de la mesure d'angle est de 0.35° ou 0.09°, celle sur la vitesse de 572 RPM ou 36 RPM. Le composant est alimenté sous 5 V. Un convertisseur DC-DC boost interne génère l'alimentation nécessaire au fonctionnement de l'amplificateur d'excitation. L'ensemble des blocs internes du PGA411-Q1 intègre un diagnostic interne afin de détecter des conditions de fautes. Les fautes sont indiquées par une broche dédiée (Fault) et l'origine du problème peut être diagnostiquée par bus SPI.

Le composant est monté sur la carte d'évaluation PGA411Q1-EVM. La [Figure 9](#page-18-0) décrit la carte avec les principaux connecteurs et jumpers.

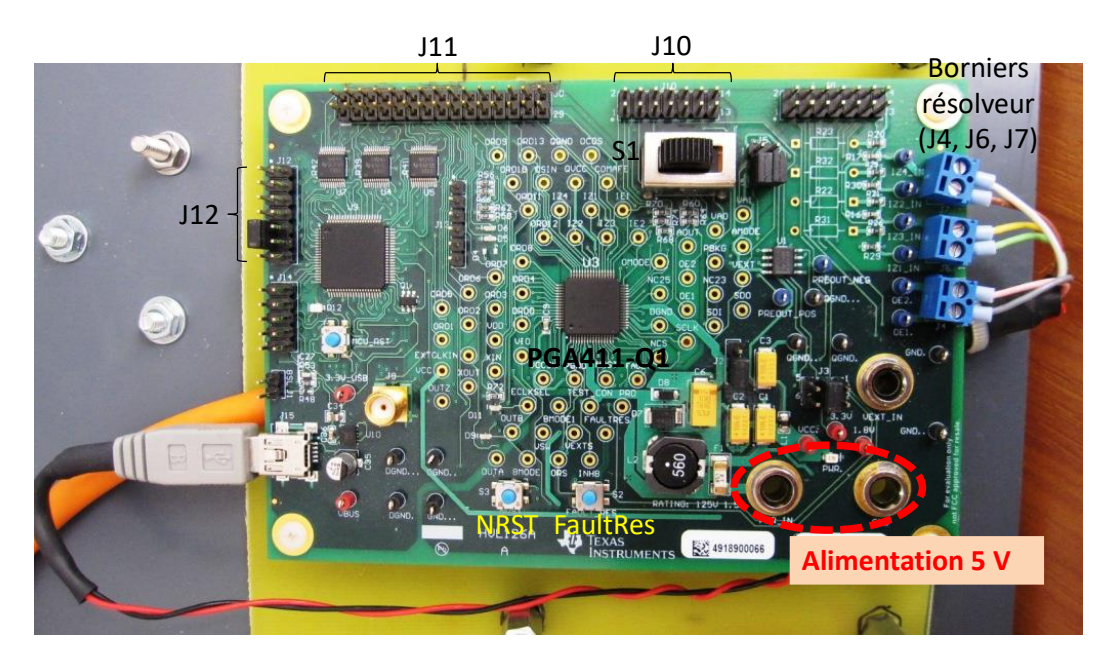

**Figure 9 - Carte PGA411Q1-EVM**

<span id="page-18-0"></span>Cette carte est alimentée sous 5 V à travers les fiches bananes PWR\_IN et GND. Les borniers à vis J4, J6 et J7 sont dédiés respectivement à la connexion des terminaux d'excitation, cos et sin du résolveur. Lors de la première prise en main de ce composant, vérifiez à l'oscilloscope que les signaux sur ces différents terminaux respectent les limites en tension recommandées par Texas Instruments.

Bien que le PGA411-Q1 soit alimenté sous 5 V, il peut être interfacer avec des composants alimentés sous 3.3 V. Pour garantir une conversion 5 V - 3.3 V, vérifiez que le jumper J3 soit placé dans la position 3-4. Vérifiez que le jumper J5 soit dans les positions 3-5 et 4-6 pour assurer la lecture des sorties de l'amplificateur d'excitation par l'étage de réception du PGA411- Q1. Vérifiez aussi que le switch S1 est placé dans la position 1, pour éviter une atténuation importante des signaux délivrés par les terminaux cos et sin du résolveur.

Les boutons NRST et FaultRes permettent respectivement de mettre en reset le PGA411-Q1 et de remettre à zéro les conditions de fautes.

La carte intègre un microcontrôleur MSP430 de Texas Instruments, permettant à la carte d'être évaluée à l'aide d'une application logicielle propriétaire. Cette partie de la carte est alimentée via le connecteur USB J15. Dans ce BE, cet outil ne sera pas utilisé. Pour éviter tout conflit lors de la connexion avec la carte MPC5744P, vérifiez qu'une alimentation de 5 V est fournie par le connecteur USB J15 et que la broche MCU\_RST (broche J12-11) est tirée à la masse pour inhiber le MSP430.

Les informations sur la carte, notamment sa schématique, sont disponibles dans le document slau658-EVM user guide.pdf

La carte PGA411Q1-EVM est normalement intégrée au banc moteur et connecté à l'écran LCD du banc pour afficher la vitesse de rotation de l'arbre moteur. Pour les besoins du BE, la carte PGA411Q1-EVM sera sortie du banc moteur et déconnectée de l'écran LCD (celui-ci ne pourra donc plus afficher la vitesse). Elle sera connectée à la carte MPC5744P, selon l'assignation décrite à la [Figure 10.](#page-19-1)

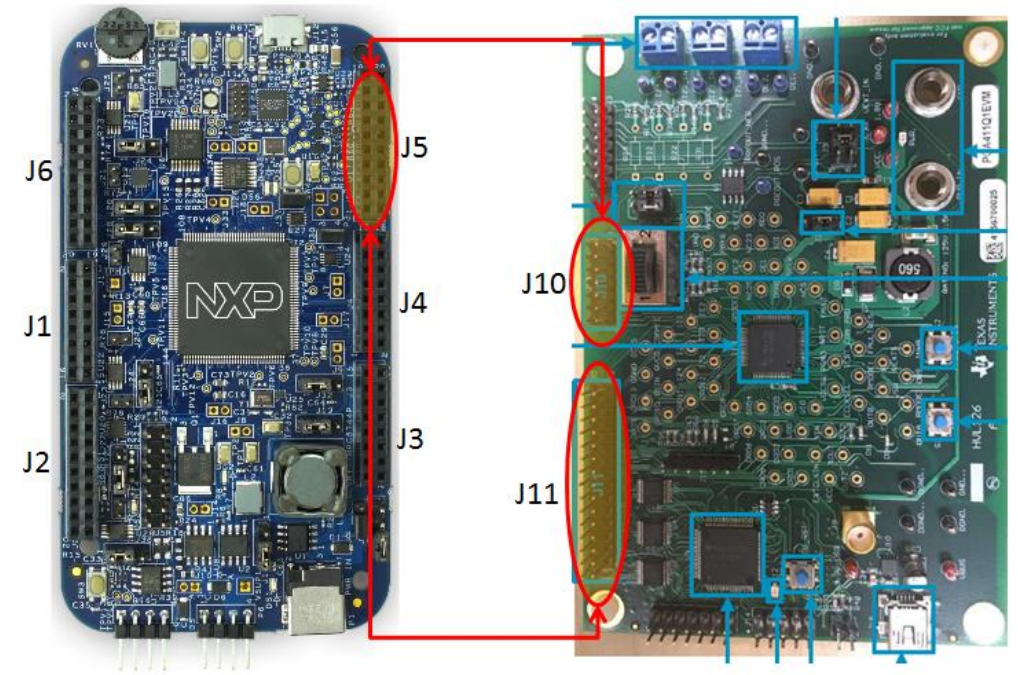

| MPC5744P       |                  | PGA411Q1-EVM   |                 |
|----------------|------------------|----------------|-----------------|
| Pin connecteur | I/O - fonction   | Pin connecteur | I/O - fonction  |
| $J5-3$         | PA1 - DSPI2_SOUT | $J11 - 12$     | SDI             |
| $J5-5$         | PA2 - DSPI2 SIN  | $J11 - 14$     | <b>SDO</b>      |
| $J5-19$        | PG10-DSPI2 CS3   | $J11-8$        | <b>NCS</b>      |
| $J5-1$         | PAO-DSPI2 SCK    | $J11-10$       | <b>SCLK</b>     |
| $J5-12$        | GND              | $J10-14$       | <b>GND</b>      |
| $J5-7$         | PG8              | $J11-22$       | Fault           |
| $J5-8$         | PD <sub>8</sub>  | $J11-20$       | <b>FaultRes</b> |
| $J5-13$        | PG9              | $J11-30$       | <b>BMODE0</b>   |
| $J5-16$        | PE4              | $J10-10$       | <b>NRST</b>     |
| $J5-15$        | PE <sub>2</sub>  | $J11-26$       | AMODE           |
| $J5-18$        | PC <sub>2</sub>  | $J11-28$       | <b>OMODE</b>    |
| $J5-17$        | PE5              | $J11-27$       | VA <sub>0</sub> |
| $J5-20$        | <b>PB14</b>      | $J11-29$       | VA <sub>1</sub> |

<span id="page-19-1"></span>**Figure 10 - Assignation des broches d'interconnexion entre les cartes MPC5744P et PGA411Q1- EVM**

## **VI - Annexe 2 - Les logiciels de conception utilisés**

<span id="page-19-0"></span>Durant ce bureau d'étude, plusieurs logiciels seront utilisés pour ajuster les paramètres de la commande moteur, développer le code embarqué, programmer le microcontrôleur, le debugger et le tester sur cible matérielle. Les outils logiciels suivants seront utilisés :

- S32 Design Studio (S32DS) for Power Architecture : environnement intégré de développement et de debug in-situ pour MPC5744P
- Freemaster : monitoring en temps réel de l'application embarquée dans le MPC5744P

▪ Librairie AMMCLIB: elle intégre l'ensemble des fonctions mathématiques basiques et avancées pour le contrôle moteur. AMMCLIB fonctionne à la fois sur S32DS et Simulink.

Reportez-vous au document Introduction\_softwares\_Automotive\_Electronics\_2020-21.pdf pour plus d'informations sur l'utilisation de ces outils

### **VII - Annexe 3 – Modèle simplifié (en C) du moteur**

<span id="page-20-0"></span>Ce modèle, écrit en C et pour des essais sur microcontrôleur, est dédié à la validation du logiciel embarqué associé à votre commande. Le modèle proposé est très simplifié et n'a pas vocation à simuler exactement la réponse du PMSM utilisée. Il permet de faire tourner votre code sur le microcontrôleur, sans avoir besoin de connecter la carte gate driver et le moteur. Vous pourrez ainsi debugger votre commande sans risquer de dégradation de la carte gate driver.

Ce modèle a vocation à fournir au programme gérant la commande du moteur une information sur l'angle et la vitesse du rotor, ainsi que sur les courants de phase, qu'auraient un modèle de moteur auquel on appliquerait la commande générée par le programme. En raison de la non linéarité du modèle électromécanique du moteur PMSM et de sa charge, un modèle électromécanique simplifié est proposé pour limiter le temps de calcul requis par ce modèle. Cependant, malgré sa précision limitée, ce modèle reproduira un comportement représentatif du moteur. Il vous aidera à valider le code C associé à votre commande.

Ce modèle a été conçu pour que son utilisation se fasse « sans efforts », c'est-à-dire sans modification de votre programme. L'ensemble des constantes et des fonctions de ce modèle sont présentes dans les fichiers modele moteur virtuel.h/.c, que vous pourrez inclure à votre projet. Pour utiliser le modèle moteur dans votre programme, il suffira de réaliser les opérations suivantes :

Dans la fonction main, lors de l'initialisation et l'appel de la fonction init\_Cmd\_Moteur\_Variables :

- Si l'argument d'entrée = MOTEUR REEL, le programme doit être utilisé sur le banc moteur réel. Avec un commande FOC, les mesures de courants, d'angle et de vitesse rotor sont utilisées.
- Si l'argument d'entrée = MOTEUR\_VIRTUEL, le programme doit être utilisé sans le banc moteur (microcontrôleur seul). Le programme se base sur un modèle de simulation simplifié du moteur pour déterminer les courants de phase, l'angle et la vitesse du rotor.